# 3D views with pst-vue3d

# (v. 1.23)

# Manuel Luque*<sup>∗</sup>*and Herbert Voß*†*

March 26, 2007

# **Contents**

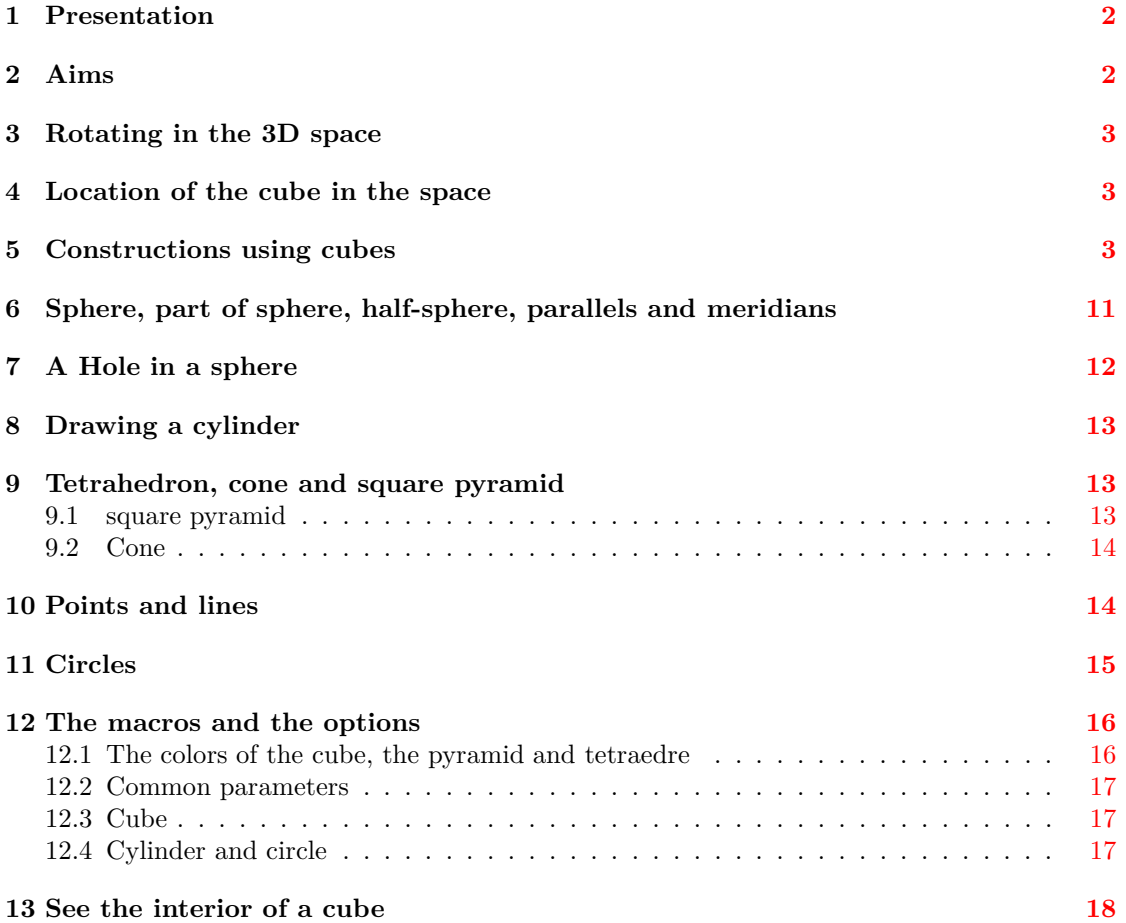

*<sup>∗</sup>*[mluque5130\\_at\\_aol.com](mluque5130 _at_ aol.com)

*<sup>†</sup>*[voss\\_at\\_pstricks.de](voss _at_ pstricks.de)

### <span id="page-1-0"></span>**1 Presentation**

The 3D representation of an object or a landscape is one of the most interesting subject in computer science and have many industrial applications (car and plane design, video game  $etc...$ ). In a smaller way, one can obtain very didactic realizations using PSTricks with two peculiarities:

- using PostScript;
- being manageable through L<sup>AT</sup>FX.

Package **pst-key** of David CARLISLE allows to write commands with parameters. Using this as an interface, one can observe the result of little modifications of some parameters. Our parameters being here: the position of the watcher, the choice of an solid (cube, sphere etc. . . ) and many other things. I want to signal that

- Regarding 3D representation, one does not forget the package pst-3d by Timothy Van Zandt who has used the best part of PostScript. Althrought limited to parallel projections, this package allows to draw very interesting 3D figure.<sup>[1](#page-1-2)</sup>
- Thanks to Denis GIROU, i have discovered the package  $pst-xkey$  and I have learned it.
- I have written another package for drawing picture reflecting in spherical mirrors.<sup>[2](#page-1-3)</sup>

It is a french paper which illustrate a study of Pr. Henri Bouasse from this book *Optique supérieure*, edited in 1917 by Delagrave.

# <span id="page-1-1"></span>**2 Aims**

First, we want to draw the 3D representation with elimination of the hidden parts of some objects.

The position of the watcher will be defined by its spherical coordinates: the distances from the origin, the longitude  $\theta$  and the latitude  $\phi$ . We will choose, too, the distance of the projection screen from this point.

Second, we want to define some 3D elements of the scene: the bricks.

The following bricks are already defined

- A box given by its three dimensions  $A, B, C$ : it could be turn into a cube or a dice.
- A point which can be defined it two ways
	- **–** By cartesian coordinates (*x, y, z*)
	- **–** Or by spherical coordinates (*R, θ, φ*) (*θ*, *φ* are, respectively, longitude and latitude).
- *•* A rectangle.
- A circle defined by the normal line to its plane, its center and its radius. An arc is defined as the circle with two limit angles.
- A tetrahedron given by the coordinates of the center of its base and the radius of the circle containing the vertex of each faces. We can make it rotate.
- A square pyramid given by the half of the length of the side of its base and its height. We can make it rotate and move.
- A sphere given by the coordinates of its center \SphereThreeD(x,y,z){Radius} and its radius. We can make it rotate with the parameters RotX=..., RotY=..., RotZ=... We can choose to draw only some meridians and parallel circles.
- *•* A solid or empty half-sphere (same parameters than a sphere)
- A vertical cylinder defined by its radius and its height. We can make it rotate using the parameters RotX=..., RotY=..., RotZ=... An we can choose the center of its base in the same way than the Sphere.

<span id="page-1-3"></span><span id="page-1-2"></span><sup>1</sup>A lot of different examples for 3D images are available at: <http://members.aol.com/Mluque5130/> <sup>2</sup><http://melusine.eu.org/syracuse/mluque/BouleMiroir/boulemiroir.html>

*•* A cone and a truncated cone defined by the radius of their base, the height and the height of the truncature.

To construct a scene, one may choose himself the order of the objects. For example, if an object 1 is partially hidden by an object 2, we write, in the list of commands, first object 1 and second object 2.

## <span id="page-2-0"></span>**3 Rotating in the 3D space**

A 3D object can be rotated around every axes with the RotX, RotY and RotZ option. They can be mixed in every combination. Figure [1](#page-2-3) shows how a rotation around the z-axes works.

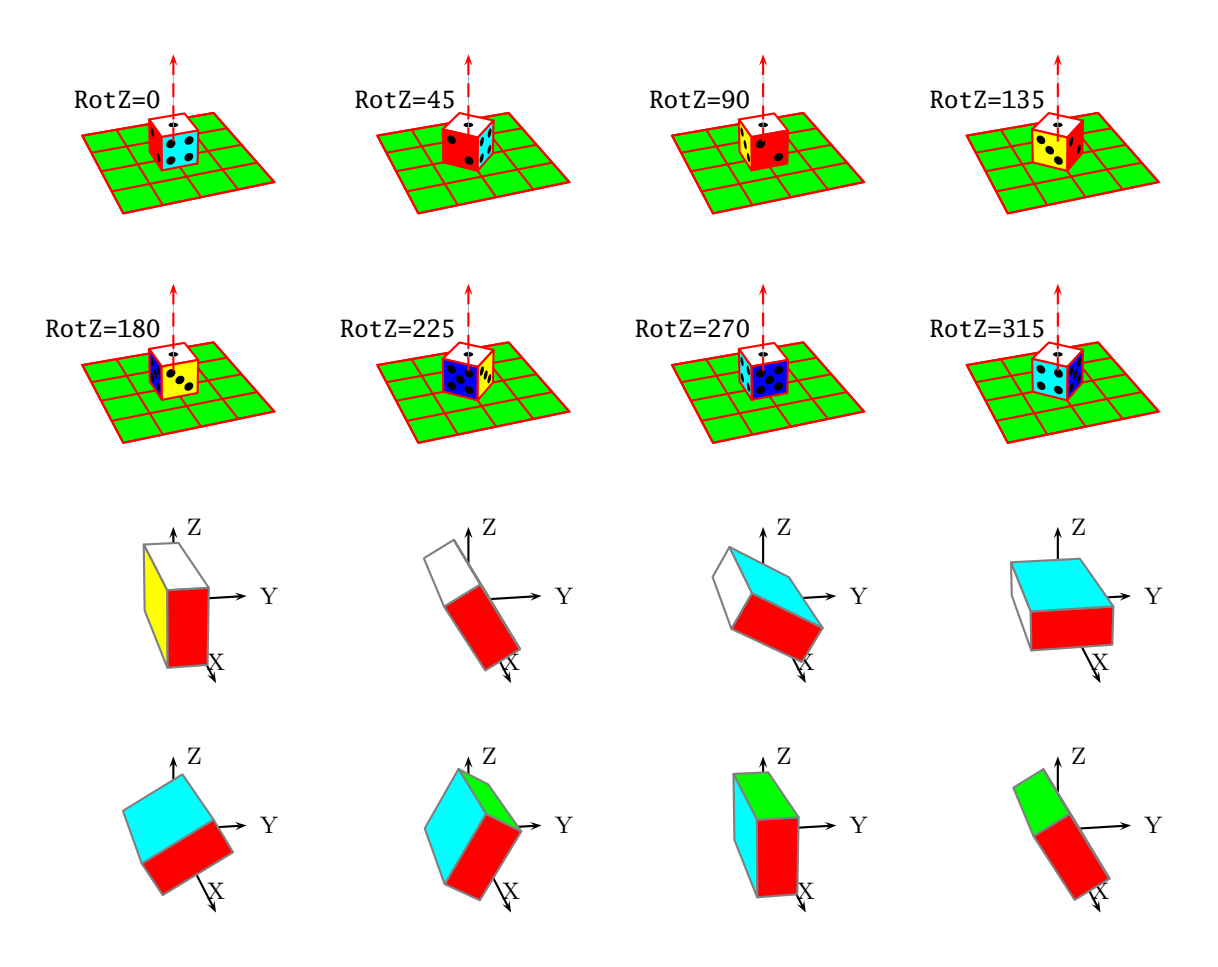

<span id="page-2-3"></span>Figure 1: Diffenerent views of a die and a cube

#### <span id="page-2-1"></span>**4 Location of the cube in the space**

Suppose that one wants to place a 10-units edge cube at the point  $(x = 40, y = 40, z = 35)$ . First, the half edge of the cube will be define by the parameters :  $A=5$ ,  $B=5$ ,  $C=5$ , and next the coordinates of its center by (40,40,35). On the figure, the period of the grid is 10 units (figure [2\)](#page-3-0).

To make it rotate of around  $OX$ , one adds the parameter  $RotX=90$ (figure [4\)](#page-4-0).

Three successive rotations around three axes with: RotX=60,RotY=20,RotZ=110, are illustrate in figure [5.](#page-4-1)

### <span id="page-2-2"></span>**5 Constructions using cubes**

This section was done after a book first published in 1873 and titled:

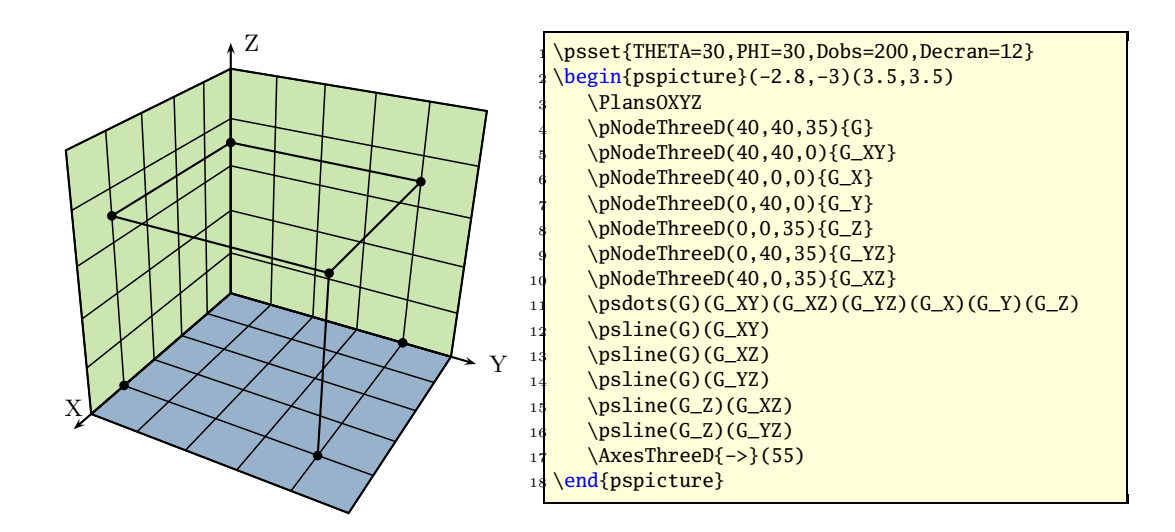

<span id="page-3-0"></span>Figure 2: Origin (40,40,35)

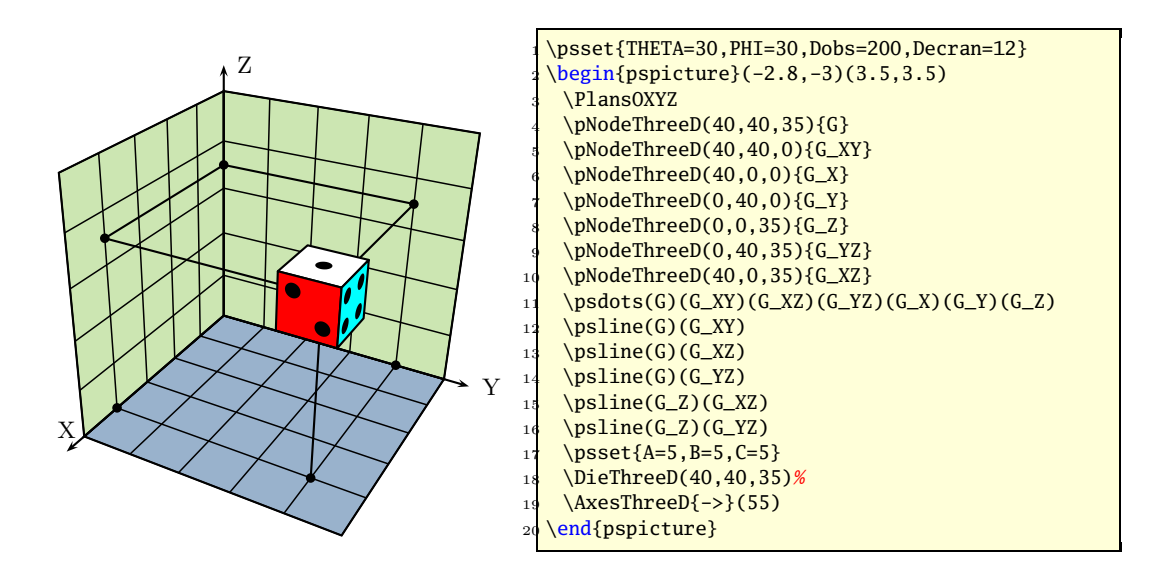

Figure 3: The placed cube.

for children at infant school! One can not be surprised that theses kinds of pedagogue gave rise to the generation of Eintein, Maxwell, Bohr etc.

Observing figure from off :

#### \psset{PHI=90,THETA=0}

one obtains classical geometric figures : [\(14\)](#page-7-0) [\(15\)](#page-7-1) [\(16\)](#page-7-2) [\(17\)](#page-8-0) [\(18\)](#page-8-1) [\(19\)](#page-8-2) [\(20\)](#page-8-3) [\(21\)](#page-9-0).

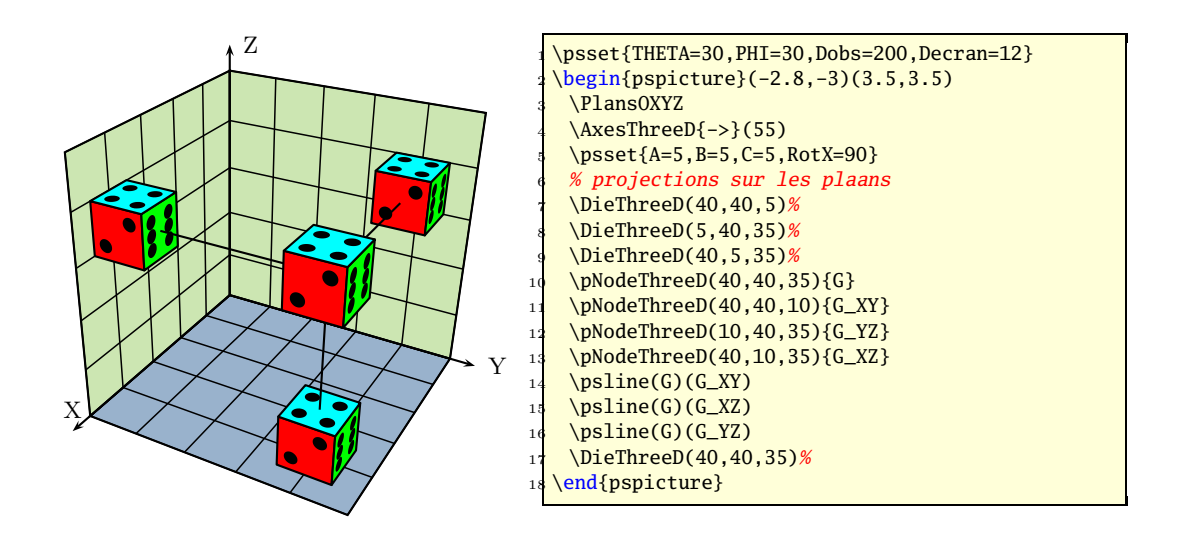

<span id="page-4-0"></span>Figure 4:  $90^{\circ}$  rotation around *OX* and plane projections.

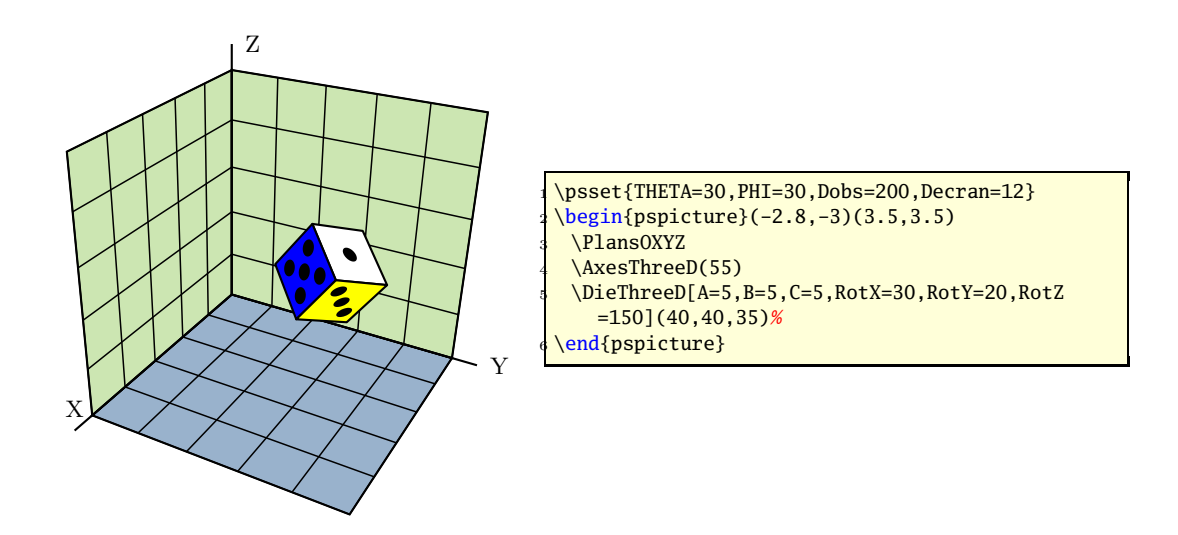

<span id="page-4-1"></span>Figure 5: rotations around *OX*, *OY* et *OZ*: RotX=60,RotY=20,RotZ=110.

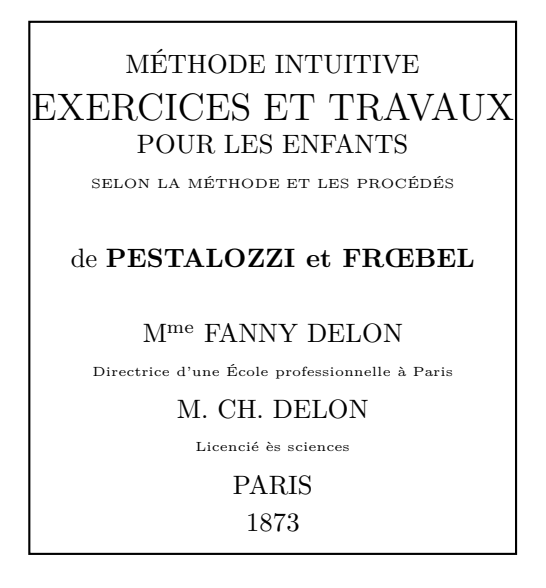

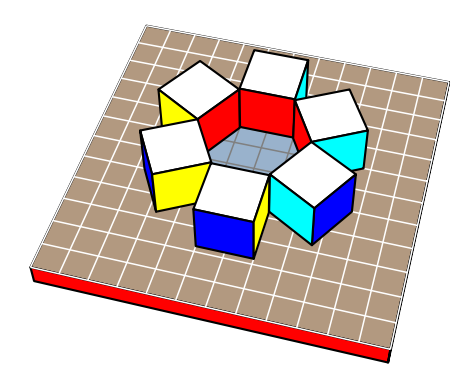

\psset{THETA=15, PHI=50, Dobs=200, Decran=15}  $\hbox{\small\char'13}\n$  hexagon

Figure 6: hexagon.

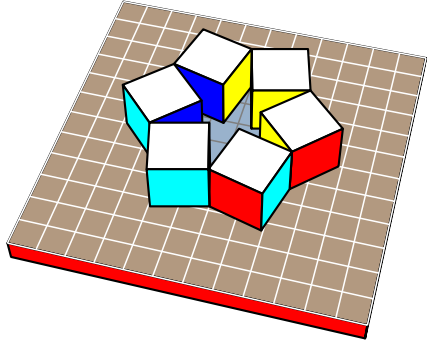

\psset{THETA=15,PHI=50,Dobs=200,Decran=15}% \stardodecagon

Figure 7: star dodecagon.

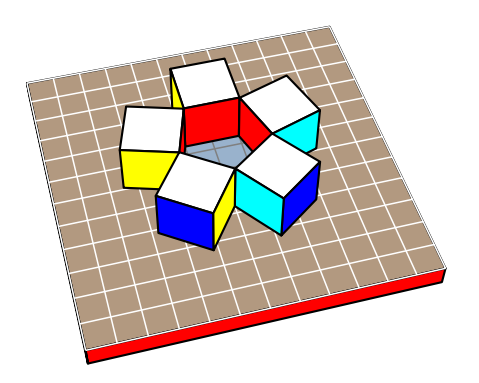

\psset{THETA=-15, PHI=50, Dobs=200, Decran=15} \pentagon

Figure 8: pentagon.

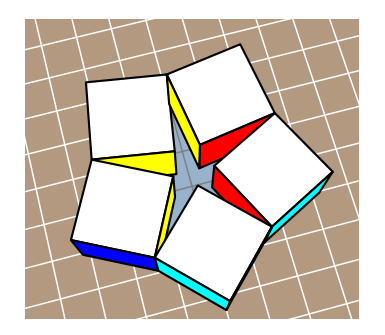

\psset{THETA=-15,Decran=10,Dobs=100,PHI=75} \stardecagon

Figure 9: star decagon.

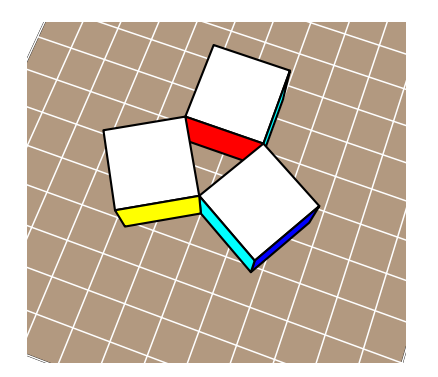

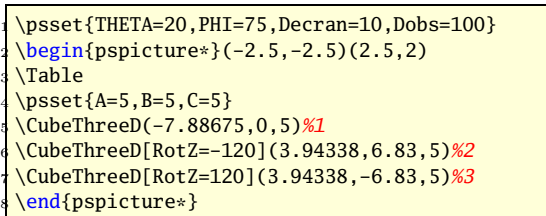

Figure 10: triangle.

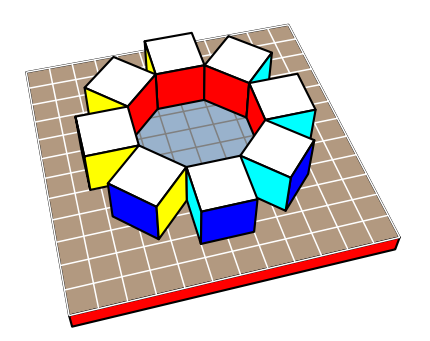

 \psset{THETA=-15,PHI=50,Decran=10,Dobs=150} **\octogon** 

Figure 11: octogon.

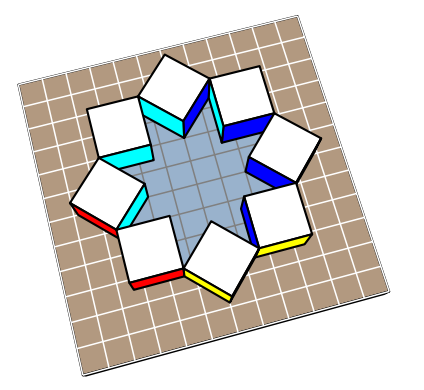

 \psset{THETA=-15,Decran=10,Dobs=150,PHI=75} 2 \starhexadecagon

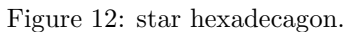

\psset{THETA=-15,Decran=10,Dobs=150,PHI=75} \begin{pspicture}(-2.2,-1.75)(2.2,2.2) <sup>3</sup> \Table \pNodeThreeD(-8.66,-5,0){A6}  $\overline{\text{pNodeThreeD(-8.66,5,0)\{A1\}}}$ \pNodeThreeD(0,10,0){A2} \pNodeThreeD(8.66,5,0){A3} \pNodeThreeD(8.66,-5,0){A4} \pNodeThreeD(0,-10,0){A5}% \psclip{\pspolygon[fillstyle=solid,fillcolor= GrisClair,% <sup>11</sup> linestyle=none](A1)(A2)(A3)(A4)(A5)(A6)} 12 \DessusTable 13 **\endpsclip** 14 \psset ${A=5, B=5, C=5}$ 15 \DieThreeD[RotZ=60,RotX=-90](-6.83,-11.83,5)% 16 \DieThreeD[RotZ=120,RotY=-90](6.83,-11.83,5)%  $17$  \DieThreeD[RotX=90](-13.86,0,5)% 18 \DieThreeD[RotZ=-60,RotY=90](-6.83,11.83,5)% 19 \DieThreeD[RotZ=-120,RotY=180](6.83,11.83,5)% <sup>20</sup> \DieThreeD[RotZ=180](13.86,0,5)% 21 \end{pspicture}

Figure 13: hexagon with dices.

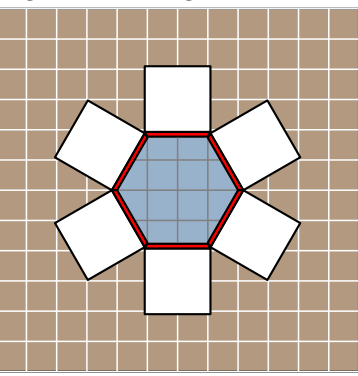

Figure 14: "flat" hexagon.

<span id="page-7-0"></span>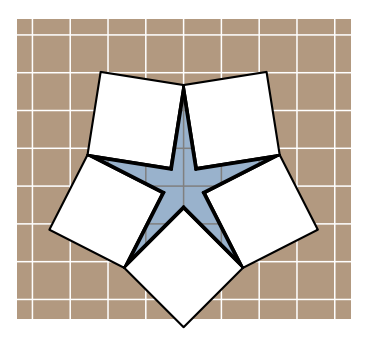

Figure 15: "flat" star dodecagone.

<span id="page-7-1"></span>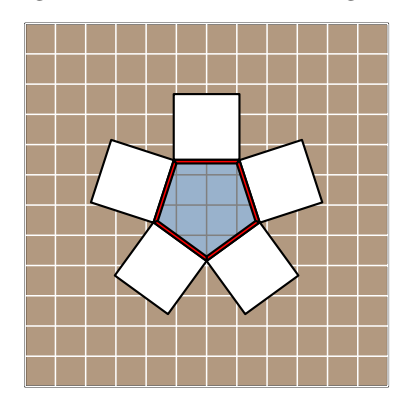

<span id="page-7-2"></span>Figure 16: "flat" pentagon.

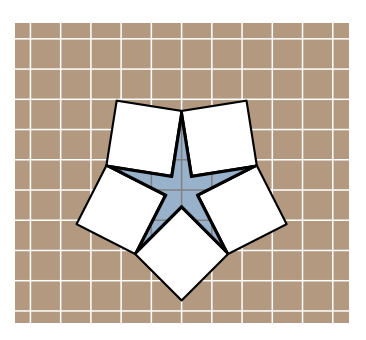

Figure 17: "flat" star decagon.

<span id="page-8-0"></span>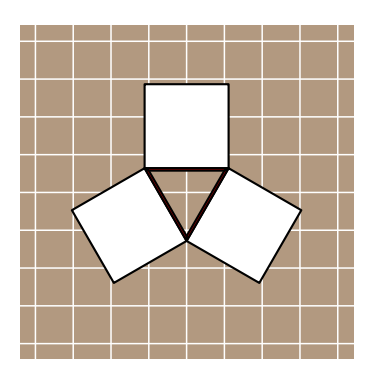

<span id="page-8-1"></span>Figure 18: "flat" triangle.

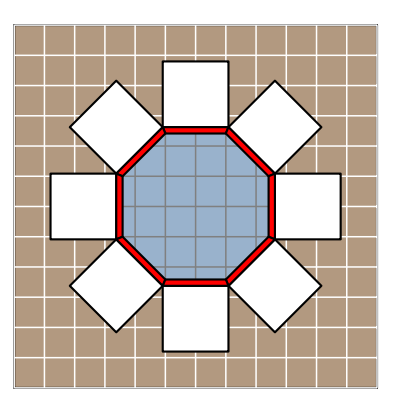

Figure 19: "flat" octogon.

<span id="page-8-3"></span><span id="page-8-2"></span>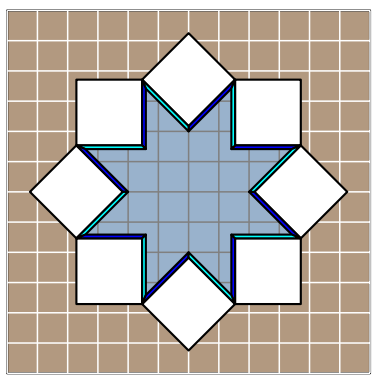

Figure 20: "flat" star hexadecagon.

<span id="page-9-0"></span>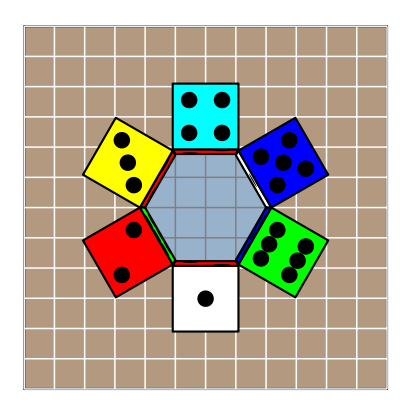

Figure 21: "flat" hexagon with dices.

# <span id="page-10-0"></span>**6 Sphere, part of sphere, half-sphere, parallels and meridians**

Beside sphereThreeD there exist several macro for spheres:

- *•* SphereInverseThreeD
- *•* \SphereCercleThreeD
- *•* \SphereMeridienThreeD
- *•* \DemiSphereThreeDThreeD
- *•* \SphereCreuseThreeD
- *•* \PortionSphereThreeD

The macro:

\SphereThreeD(10,30,20){20}

draws the sphere defined by the coordinates of its centre and its radius which is shown in figure [22](#page-11-1) together with the macro

\PortionSphereThreeD(0,0,0){20}

and some more additional lines.

```
\begin{pspicture}(-3,-3.5)(3,5)
\psset{THETA=30,PHI=30,Dobs=100,Decran=10}
{\psset{style=GradGrayWhite}%
\SphereThreeD(0,0,0){20}
\psset{fillstyle=solid,fillcolor=gray}
\PortionSphereThreeD(0,0,0){20}
\pNodeThreeD(20;10;10){C1}
\pNodeThreeD(40;10;10){D1}
\psline(C1)(D1)
\pNodeThreeD(20;10;-10){C2}
\pNodeThreeD(40;10;-10){D2}
\psline(C2)(D2)
\pNodeThreeD(20;-10;-10){C3}
\pNodeThreeD(40;-10;-10){D3}
\psi(C3)(D3)\pNodeThreeD(20;-10;10){C4}
\pNodeThreeD(40;-10;10){D4}
\psline(C4)(D4)
\PortionSphereThreeD%
[style=GradGrayWhite](0,0,0){40}}
% PhiCercle=latitude of the cercle
% \SphereCercle[PhiCercle=...]{radius}
\psset{linecolor=white,PhiCercle=45}
\SphereCercleThreeD(0,0,0){20}
% ThetaMeridien=longitude of the meridian
% \SphereMeridien[ThetaMeridien=...]{radius}
\SphereMeridienThreeD%
[ThetaMeridien=45](0,0,0){20}
\pNodeThreeD(20;45;45){A}
\pNodeThreeD(50;45;45){B}
\psline[linecolor=black]{->}(A)(B)
\pNodeThreeD(20;0;90){Nord}
\pNodeThreeD(40;0;90){Nord1}
\psline[linecolor=black]{->}(Nord)(Nord1)
\SphereCercleThreeD[PhiCercle=0](0,0,0){20}
\SphereMeridienThreeD%
[ThetaMeridien=0](0,0,0){20}
\end{pspicture}
```
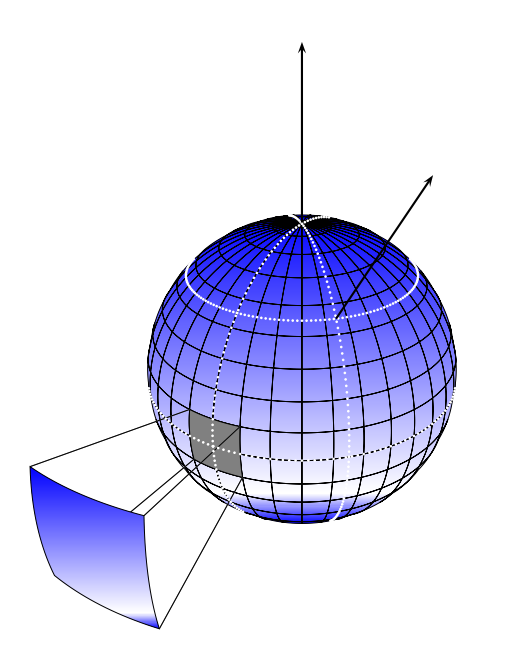

<span id="page-11-1"></span>Figure 22: A Sphere.

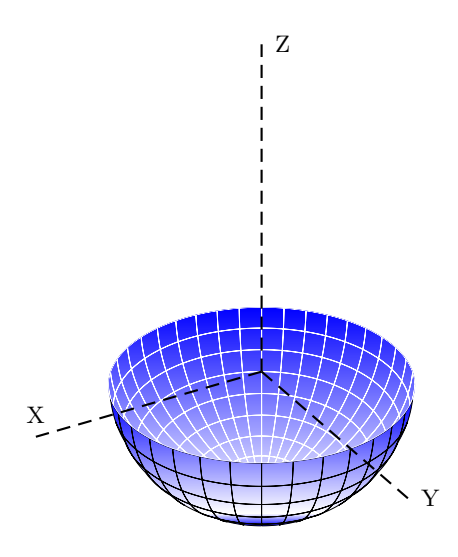

Figure 23: half-sphere.

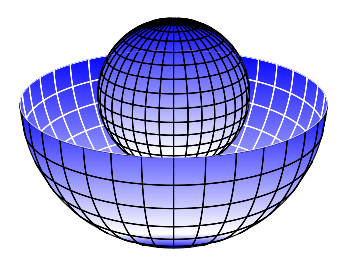

Figure 24: levitation

# <span id="page-11-0"></span>**7 A Hole in a sphere**

It is a rectangular hole whose the size are meridian and parallels arcs (figure [25\)](#page-12-3).

We define the part of the sphere setting its radius, the center of the sphere and the  $\Delta\phi$  and

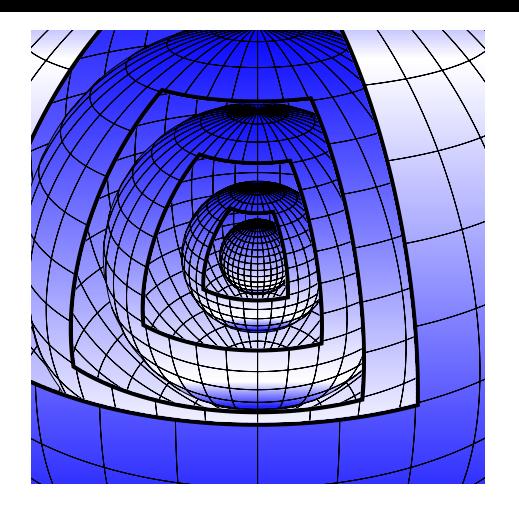

Figure 25: A Hole in a sphere.

<span id="page-12-3"></span>∆*θ*.

```
\PortionSphereThreeD[PortionSpherePHI=45,%
              PortionSphereTHETA=0,%
                       DeltaPHI=45,%
                 DeltaTHETA=20](0,0,0){20}
```
There are the parameters of the first hole. The radius is 20.

```
{\psset{fillstyle=gradient,%
           gradbegin=white,%
              gradend=blue,%
          gradmidpoint=0.2,%
            linecolor=cyan,%
            linewidth=0.1mm}
\SphereThreeD(0,0,0){20}}%
\begin{psclip}{%
\PortionSphereThreeD[PortionSpherePHI=45,%
   DeltaPHI=45,DeltaTHETA=20](0,0,0){20}}
\SphereInverseThreeD[fillstyle=solid,%
                 fillcolor=red,%
                linecolor=blue](0,0,0){20}%
```
\end{psclip}%

This is the tricks to see the inner of the sphere. \SphereInverse define the hidden part of the sphere.

## <span id="page-12-0"></span>**8 Drawing a cylinder**

A cylinder is defined by the radius of its base and its height. The center of the base is set in the usual way, and RotX,RotY,RotZ make it rotate around the axes.

```
\CylindreThreeD(x,y,z){radius}{hauteur}
```

```
\CylindreThreeD(0,0,-5){10}{15}}
\psset{RotY=90}
\CylindreThreeD(15,15,-5){5}{20}
```
## <span id="page-12-1"></span>**9 Tetrahedron, cone and square pyramid**

#### <span id="page-12-2"></span>**9.1 square pyramid**

```
\psset{A=...,Hpyramide=...}
\Pyramide
```
See the examples of figures  $(27)$   $(28)$ .

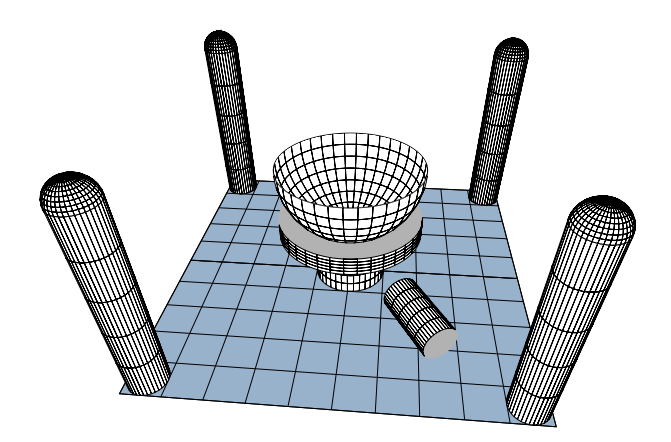

Figure 26: cylinders.

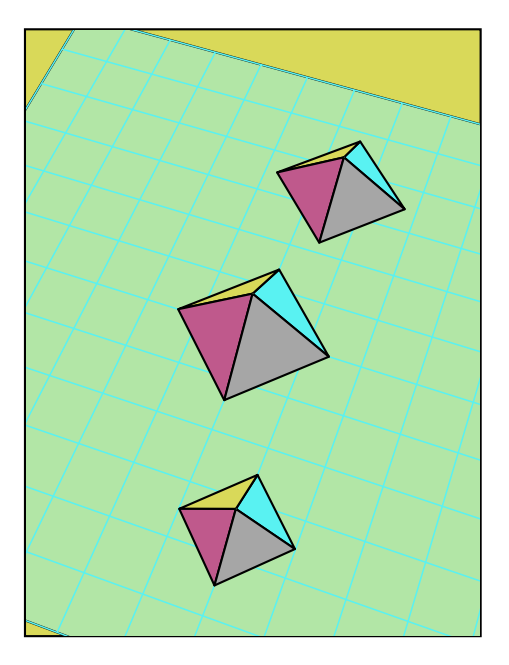

Figure 27: Pyramids of Egypt.

#### <span id="page-13-2"></span><span id="page-13-0"></span>**9.2 Cone**

\ConeThreeD[fracHeight=...] (x,y,z){radius}{Height}

by default fracHeight=1 : figure [29.](#page-14-2)

# <span id="page-13-1"></span>**10 Points and lines**

The command allowing to mark points and thus to draw lines and polygons can be used of two manners, either with the Cartesian coordinates

\pNodeThreeD(x,y,z){name}

or with the spherical coordinates :

\pNodeThreeD(radius;longitude;latitude)% {name of the point}

For example \pNodeThreeD(25,-25,25){A}, the point *A*(25*,* 25*,* 25) places. Points being positioned, just to write \psline(A)(B), to draw the segment *AB*.

On the figure [30,](#page-15-2) one drew a cube with its diagonals.

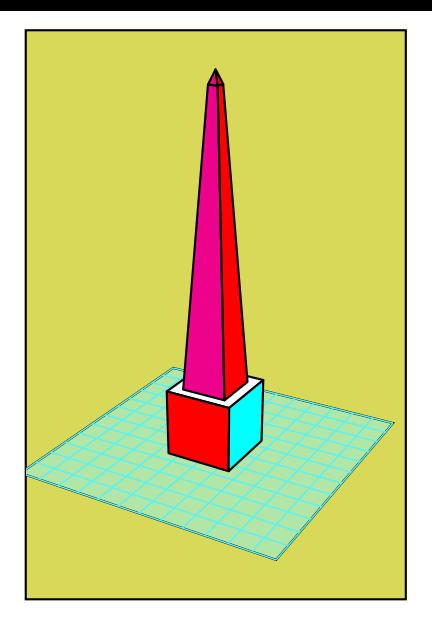

Figure 28: Obelisk of Egypt.

<span id="page-14-1"></span>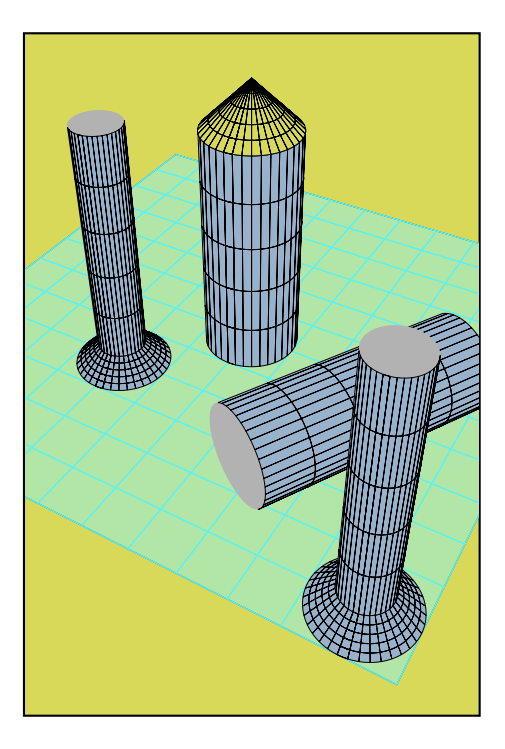

Figure 29: Cones and cylinders.

# <span id="page-14-2"></span><span id="page-14-0"></span>**11 Circles**

A circle is defined by a vector normal for its plan by  $(\theta, \varphi)$ , with the following parameters for example:

normaleLongitude=60,normaleLatitude=90

The coordinates of his centre as well as his radius.

```
\CircleThreeD(x,y,z){radius}
```
The circles of the figure [31,](#page-15-3) were drawn with the following commands:

```
\psset{normaleLongitude=0,%
       normaleLatitude=90}
\multido{\iXorigine=-65+10}{14}{%
   \multido{\iYorigine=5+10}{5}{%
```
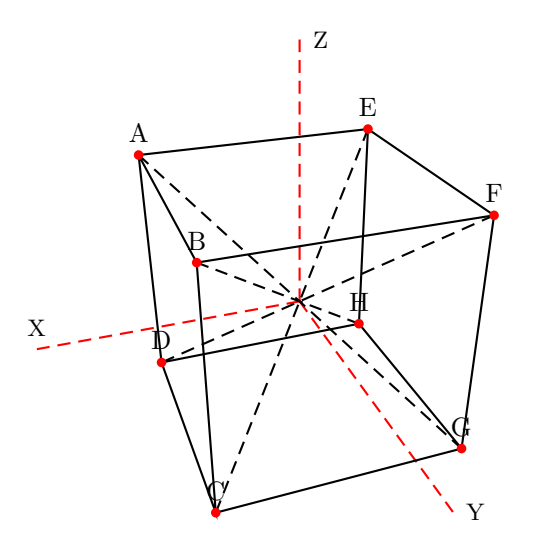

Figure 30: Points and lines.

<span id="page-15-2"></span>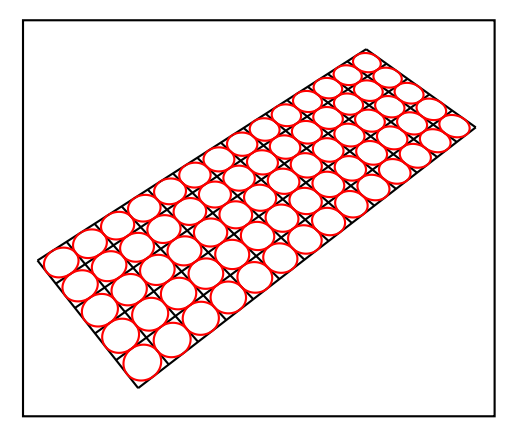

<span id="page-15-3"></span>Figure 31: circles.

\CircleThreeD[linecolor=red]% (\iXorigine,\iYorigine,0){5}}}

# <span id="page-15-0"></span>**12 The macros and the options**

#### <span id="page-15-1"></span>**12.1 The colors of the cube, the pyramid and tetraedre**

The predefined colors for the different sides of a cube are always set in the rgb mode :

CubeColorFaceOne=1 1 0,% CubeColorFaceTwo=0.9 0.9 0,% CubeColorFaceThree=0.8 0.8 0,% CubeColorFaceFour=0.7 0.7 0,% CubeColorFaceFive=0.65 0.65 0,% CubeColorFaceSix=0.75 0.75 0

The colors for the pyramid and the tetraedre are taken from the predefined ones:

ColorFaceD=cyan, ColorFaceA=magenta, ColorFaceB=red, ColorFaceC=blue, ColorFaceE=yellow

They can be changed in the usual way with the \psset macro.

#### <span id="page-16-0"></span>**12.2 Common parameters**

RotX=<value>, RotY=<value>, RotZ=<value>

The predefined value is zero, means no rotation.

#### <span id="page-16-1"></span>**12.3 Cube**

The following command places a parallelepiped with a length of  $a = 40$ ,  $b = 20$  and  $c = 10$  units and it is placed with its center at the point  $x = 25$ ,  $y = 25$  and  $z = 25$ 

\CubeThreeD[A=20,B=10,C=5](25,25,25)

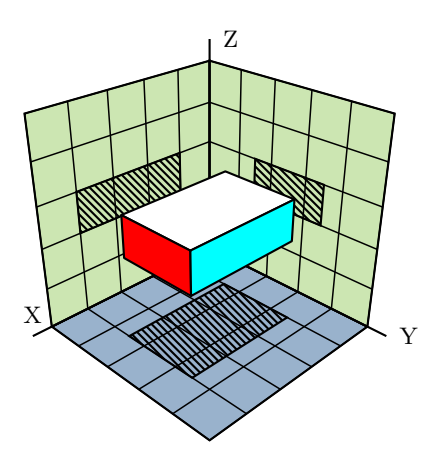

<span id="page-16-3"></span>Figure 32: Parallelepiped

In other words: the length of the sides is 2A,2B,2C (see figure [32\)](#page-16-3).

For rotations, let us consider the result of a rotation around one of the axes, while knowing that it is possible to combine them. The corresponding rotation of projection on the horizontal level is obtained with the parameter: normaleLongitude=<degrees> (figure [33\)](#page-16-4).

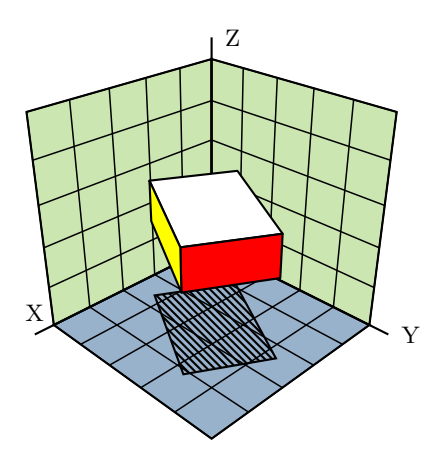

<span id="page-16-4"></span>Figure 33: The same parallelepiped rotated with RotZ=60.

There is no difference to a die, except that all sides have the same length.

#### <span id="page-16-2"></span>**12.4 Cylinder and circle**

In addition to the already quoted optional parameters the cylinder requires the obligatory parameters:

\CylindreThreeD[...](x,y,z){radius}{height}

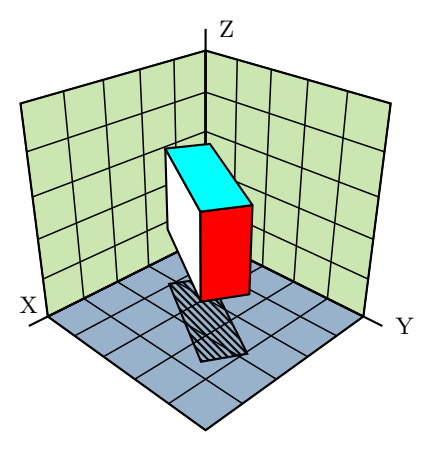

Figure 34: The same parallelepiped, rotated with the values RotX=90,RotZ=60

Projection on the horizontal level is obtained with the following values:

```
\CircleThreeD[normaleLongitude=0,%
            normaleLatitude=90,%
             fillstyle=vlines,%
            hatchsep=0.4mm](30,30,0){10}
```
The circle macro needs the following parameters:

\CircleThreeD[...](x,y,z){radius}

Figure [35](#page-17-1) shows an example of the above macros.

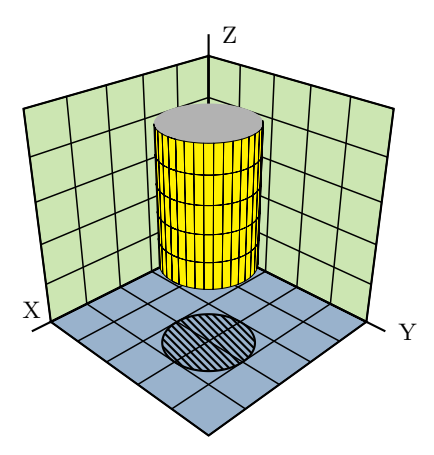

<span id="page-17-1"></span>Figure 35: A cylinder with a radius of 10 units and a height of 50 units with its base center at (30,30,20).

### <span id="page-17-0"></span>**13 See the interior of a cube**

The following option makes it possible to visualize the interior of the box, the result is seen in the figure [36](#page-18-0) :

```
\DieThreeD(0,0,0)%
\begin{psclip}{%
\FrameThreeD[normaleLongitude=0,%
             normaleLatitude=90]%
```
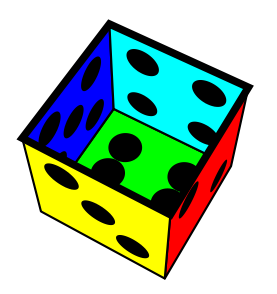

Figure 36: An empty box.

<span id="page-18-0"></span> $(0,0,10)(-10,-10)(10,10)$  }% \DieThreeD[CubeInside=true](0,0,0)% \end{psclip}%

### **References**

- [1] Denis Girou and Manuel Luque. *PST-lens PostScript macros for Generic TeX*. <ftp://ftp.dante.de/tex-archive/graphics/pstricks/contrib/pst-lens/>, 2001.
- [2] Michel Goosens, Frank Mittelbach, and Alexander Samarin. *The L<sup>A</sup>TEX Graphics Companion*. Addison-Wesley Publishing Company, Reading, Mass., 2. edition, 2004.
- [3] Laura E. Jackson and Herbert Voß. Die Plot-Funktionen von pst-plot. *Die TEXnische Komödie*, 2/02:27–34, June 2002.
- [4] Nikolai G. Kollock. *PostScript richtig eingesetzt: vom Konzept zum praktischen Einsatz*. IWT, Vaterstetten, 1989.
- [5] Manuel Luque. *Vue en 3D*. <http://members.aol.com/Mluque5130/vue3d16112002.zip>, 2002.
- [6] Herbert Voß. Die mathematischen Funktionen von Postscript. *Die TEXnische Komödie*, 1/02:40–47, March 2002.
- [7] Herbert Voss. *PSTricks Support for pdf*. <http://PSTricks.de/pdf/pdfoutput.phtml>, 2002.
- [8] Herbert Voß. *L<sup>A</sup>TEX in Mathematik und Naturwissenschaften*. Franzis-Verlag, Poing, 2006.
- [9] Herbert Voß. PSTricks  *Grafik für TEX und L<sup>A</sup>TEX*. DANTE Lehmanns, Heidelberg/Hamburg, 4. edition, 2007.
- [10] Michael Wiedmann and Peter Karp. *References for TEX and Friends*. <http://www.miwie.org/tex-refs/>, 2003.
- [11] Timothy Van Zandt. *PSTricks PostScript macros for Generic TeX*. <http://www.tug.org/application/PSTricks>, 1993.